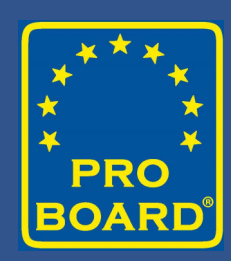

## **Using the Online Application System to Prepare for a Site Visit 2024**

#### **Introduction to Presentation Topics**

• What will we cover today?

- What does the Online System do?
- When is it used?
- Live demonstration of its use
- •Questions

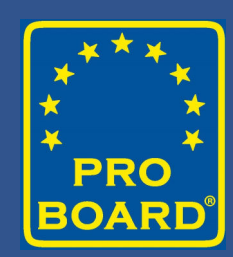

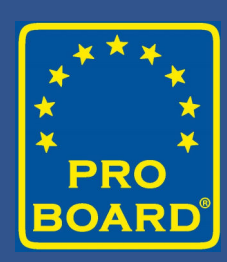

# **What does the Online System do?**

#### **When is it used?**

- Applications for New Accreditation
- Applications for Re-Accreditation
- Applications for Extension of Accreditation
- Applications for Change of Accredited Practices

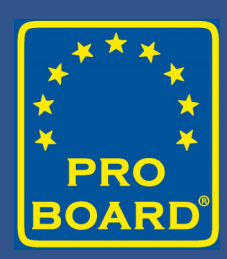

#### **Where is the Online System found?**

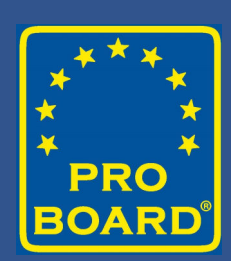

#### theproboard.org

Click on

Web Based Application System

**Detailed Quick Reference Guides for the entire system may be found at**

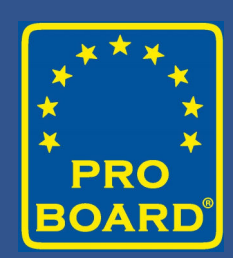

#### theproboard.org

Click on

Web Based Application System – Quick Reference Guides

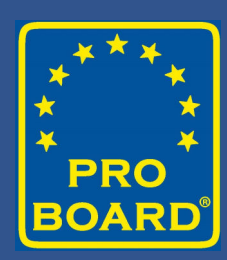

# **Demonstration of the Online Application System**

#### **What is available on the website?**

- Video explaining the online application process
- Application online and worksheet
- Self Assessment online and worksheet
- Matrices online and worksheet
- Quick Reference Guides

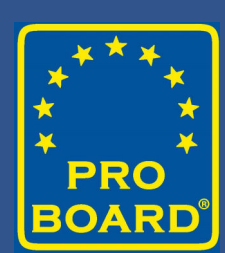

### **Common Problems #1: Incorrect Selection of Application**

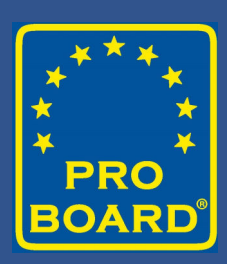

- If already accredited, **please** select "Reaccreditation Application"
- To choose "Accreditation Application"
	- Caused system to "see" you as new agency
	- No other applications can be opened until either approved or deleted
	- Locks agency down until it is corrected
		- To correct may be to copy over by "cut and paste" to Reaccreditation Application"

#### **Common Problems #2: Cognitive Question Numbering in the AMMs**

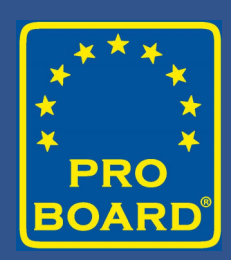

- COA requires a unique identifier for each test question
	- Some agencies want to place the total number of questions instead of the individual questions
	- For example:
		- An entry of "12" could mean that there are 12 questions or that there is one single question identified as "12".
		- Questions should be listed as 1, 2, 3, 12-20, and not 12.
		- Questions may be identified with the JPR or third-party identifier 4.2.1-1, 2, 9

#### **Common Problems #3: Spaces Between Questions in Cognitive Column in AMM**

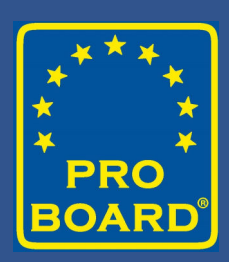

- When entering question numbers
	- Place question number, a comma, and a space
	- Example, 12, 15, 16 and not 12,15,16
	- In the User view, they look fine without the spaces
	- **However**, in the COA or administrative view, they string out across the page
	- The other columns in the AMM cannot be seen and go off the page (No scroll over bar)

#### **Common Problems #4: Entries are not required in all boxes in all columns of AMM**

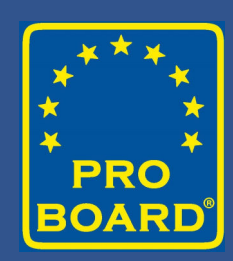

- Entries must be made on the JPR (critical component) line or row but **not** in every box across the row (**no** need for NA in blank boxes)
- At least **one** entry must be made in **one** of the columns on the (A) requisite knowledge line/row (NA is **not** required in the blank boxes)
- At least **one** entry must be made in **one** column on the (B) requisite skill line/row (NA is **not** required in the blank boxes)
- \*\*\*But if you save an entry, then delete it, and move it, put a "." See #5

#### **Common Problems #5: Editing and/or Deleting Entries in AMMs**

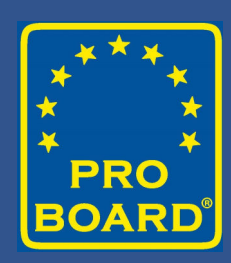

- If an AMM is being edited and an entry in a methodology column is deleted:
	- The system identifies that an entry was in that position prior
	- The system will require an entry to proceed (shows itself in How Much of my Application is Complete?)
	- A period "." can be added to clear the entry requirement
	- The application should then be complete and ready to submit

### **Common Problems #6: Duplicate or Blank AMMs**

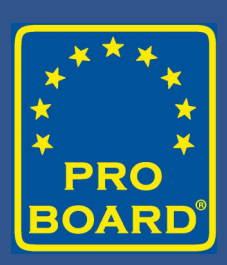

- When you see a duplicate or a blank AMM
	- The system often senses a "double click" causing the following:
		- The AMM may duplicate itself or
		- The AMM level title will be listed but the columns will not open up or
		- The JPRs in the AMM may be in reverse order
- To correct the duplicate or blank AMM
	- Delete the level
	- Sign out to the system
	- Sign back in and reenter the standard, chapter and edition

**Common Problems #7: "How Much of my Application is Complete?"** 

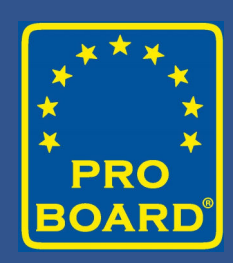

- When you click on "How much of my application is complete?"
	- If all is clear, hit Submit
	- If the page says "Incomplete," a **NO** will be listed at the end of the section that is not complete
	- Common errors for AMMs are blanks in "administrative" columns where "NA, prerequisite, or see below" are needed
	- Common errors for Self Assessment are blanks in response boxes

### **Common Problems #8: Failure of Information to Save**

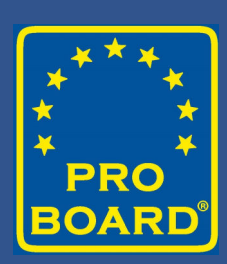

• Clicking the "Save" button is important. The system now has a comment reminding you that you need to "Save".

#### **Review Issues in General**

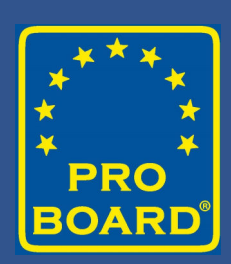

- All responses in Self Assessment must have an entry.
- If the criteria statement does not apply to you, place "NA"
- Do not cut and paste the same policy for numerous response boxes. Each question or statement is asking for specific information.
- There should be a "Policy" statement and then a "Procedure" on how the policy is carried out. Describe what you do to meet the criteria.
- Responses can be narratives as if you are explaining the process over the phone to a reviewer.

#### **Review Issues in General**

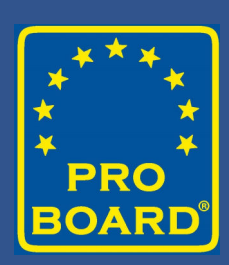

- Problem areas in understanding the Self Assessment criteria
	- Prerequisite vs. Requisite Skill (B) and Requisite Knowledge (A)
	- Incumbents vs Prerequisites
	- Requisite skill (B) and requisite knowledge (A) can be tested or document review. Most agencies currently test (A) and (B) during certification testing of the JPR.

#### **Review Issues in General**

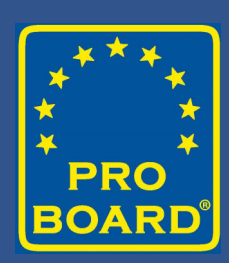

- Problem areas in understanding the Self Assessment criteria
	- Product methodology may produce a single piece of paper, form or comprehensive project (Example: NIMS forms completed, IAP, budget)
	- Process usually but not always complements psychomotor skills. Your psychomotor skill sheet may be solid as they are written but some steps may be identified as "process".
	- Upper levels contain verbs indicating the candidate performs a process that produces a product that is the actual method used to score/grade the performance

### **Do not struggle. Please ask for assistance!**

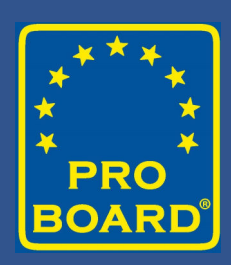

- Bob Rand
- Brian Bauer
- Technical Reviewers- Ryan Snow and Craig Richardson
- Any COA member

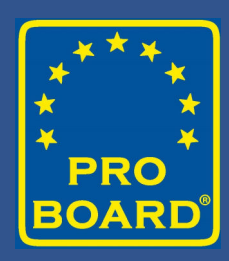

#### **Facts**

- Passwords can be reset. Don't panic.
- Two or more people may be signed in at the same time.
- Bob and/or Reviewer can sign on as you and work with you in the system.
- The "Status" of the application determines who can see it and what can be done to it and by whom.

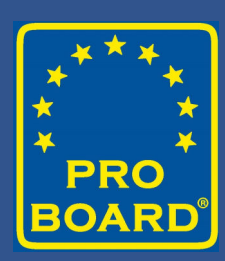

## **Question & Answer**

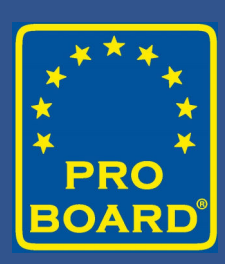

# **Thank you!**